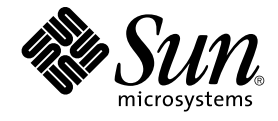

# Java Desktop System Release 2 問 題の解決方法

Sun Microsystems, Inc. 4150 Network Circle Santa Clara, CA 95054 U.S.A.

Part No: 817–6577–10 2004 年 4 月

Copyright 2004 Sun Microsystems, Inc. 4150 Network Circle, Santa Clara, CA 95054 U.S.A. All rights reserved.

本製品およびそれに関連する文書は著作権法により保護されており、その使用、複製、頒布および逆コンパイルを制限するライセンスのもとにおい て頒布されます。サン・マイクロシステムズ株式会社の書面による事前の許可なく、本製品および関連する文書のいかなる部分も、いかなる方法に よっても複製することが禁じられます。

本製品の一部は、カリフォルニア大学からライセンスされている Berkeley BSD システムに基づいていることがあります。UNIX は、X/Open Company, Ltd. が独占的にライセンスしている米国ならびに他の国における登録商標です。フォント技術を含む第三者のソフトウェアは、著作権によ り保護されており、提供者からライセンスを受けているものです。

Federal Acquisitions: Commercial Software–Government Users Subject to Standard License Terms and Conditions.

本製品に含まれる HG-MinchoL、HG-MinchoL-Sun、HG-PMinchoL-Sun、HG-GothicB、HG-GothicB-Sun、および HG-PGothicB-Sun は、株式会社 リコーがリョービイマジクス株式会社からライセンス供与されたタイプフェースマスタをもとに作成されたものです。 HeiseiMin-W3H は、株式会社<br>リコーが財団法人日本規格協会からライセンス供与されたタイプフェースマスタをもとに作成されたものです。フォントとして無断複製することは 禁止されています。

Sun、Sun Microsystems、docs.sun.com、AnswerBook、AnswerBook2 は、米国およびその他の国における米国 Sun Microsystems, Inc. (以下、米国 Sun Microsystems 社とします) の商標もしくは登録商標です。

サンのロゴマークおよび Solaris は、米国 Sun Microsystems 社の登録商標です。

すべての SPARC 商標は、米国 SPARC International, Inc. のライセンスを受けて使用している同社の米国およびその他の国における商標または登録商<br>標です。SPARC 商標が付いた製品は、米国 Sun Microsystems 社が開発したアーキテクチャに基づくものです。

OPENLOOK、OpenBoot、JLE は、サン・マイクロシステムズ株式会社の登録商標です。

Wnn は、京都大学、株式会社アステック、オムロン株式会社で共同開発されたソフトウェアです。

Wnn6 は、オムロン株式会社、オムロンソフトウェア株式会社で共同開発されたソフトウェアです。© Copyright OMRON Co., Ltd. 1995-2000. All Rights Reserved. © Copyright OMRON SOFTWARE Co.,Ltd. 1995-2002 All Rights Reserved.

「ATOK」は、株式会社ジャストシステムの登録商標です。

「ATOK Server/ATOK12」は、株式会社ジャストシステムの著作物であり、「ATOK Server/ATOK12」にかかる著作権その他の権利は、株式会社 ジャストシステムおよび各権利者に帰属します。

本製品に含まれる郵便番号辞書 (7 桁/5 桁) は郵政事業庁が公開したデータを元に制作された物です (一部データの加工を行なっています)。

本製品に含まれるフェイスマーク辞書は、株式会社ビレッジセンターの許諾のもと、同社が発行する『インターネット・パソコン通信フェイスマー クガイド '98』に添付のものを使用しています。© 1997 ビレッジセンター

Unicode は、Unicode, Inc. の商標です。

本書で参照されている製品やサービスに関しては、該当する会社または組織に直接お問い合わせください。

OPEN LOOK および Sun Graphical User Interface は、米国 Sun Microsystems 社が自社のユーザおよびライセンス実施権者向けに開発しました。米 国 Sun Microsystems 社は、コンピュータ産業用のビジュアルまたはグラフィカル・ユーザインタフェースの概念の研究開発における米国 Xerox 社の<br>先駆者としての成果を認めるものです。米国 Sun Microsystems 社は米国 Xerox 社から Xerox Graphical User Interface の非独占的ライセンスを取得 しており、このライセンスは米国 Sun Microsystems 社のライセンス実施権者にも適用されます。

DtComboBox ウィジェットと DtSpinBox ウィジェットのプログラムおよびドキュメントは、Interleaf, Inc. から提供されたものです。(© 1993 Interleaf, Inc.)

本書は、「現状のまま」をベースとして提供され、商品性、特定目的への適合性または第三者の権利の非侵害の黙示の保証を含みそれに限定されな い、明示的であるか課示的であるかを問わない、なんらの保証も行われないものとします。

本製品が、外国為替および外国貿易管理法 (外為法) に定められる戦略物資等 (貨物または役務) に該当する場合、本製品を輸出または日本国外へ持ち 出す際には、サン・マイクロシステムズ株式会社の事前の書面による承諾を得ることのほか、外為法および関連法規に基づく輸出手続き、また場合 によっては、米国商務省または米国所轄官庁の許可を得ることが必要です。

原典: *Java Desktop System Release 2 Troubleshooting Guide*

Part No: 817-5180-10

Revision A

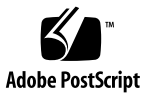

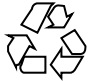

040427@8606

# 目次

#### [はじめに](#page-6-0) **7**

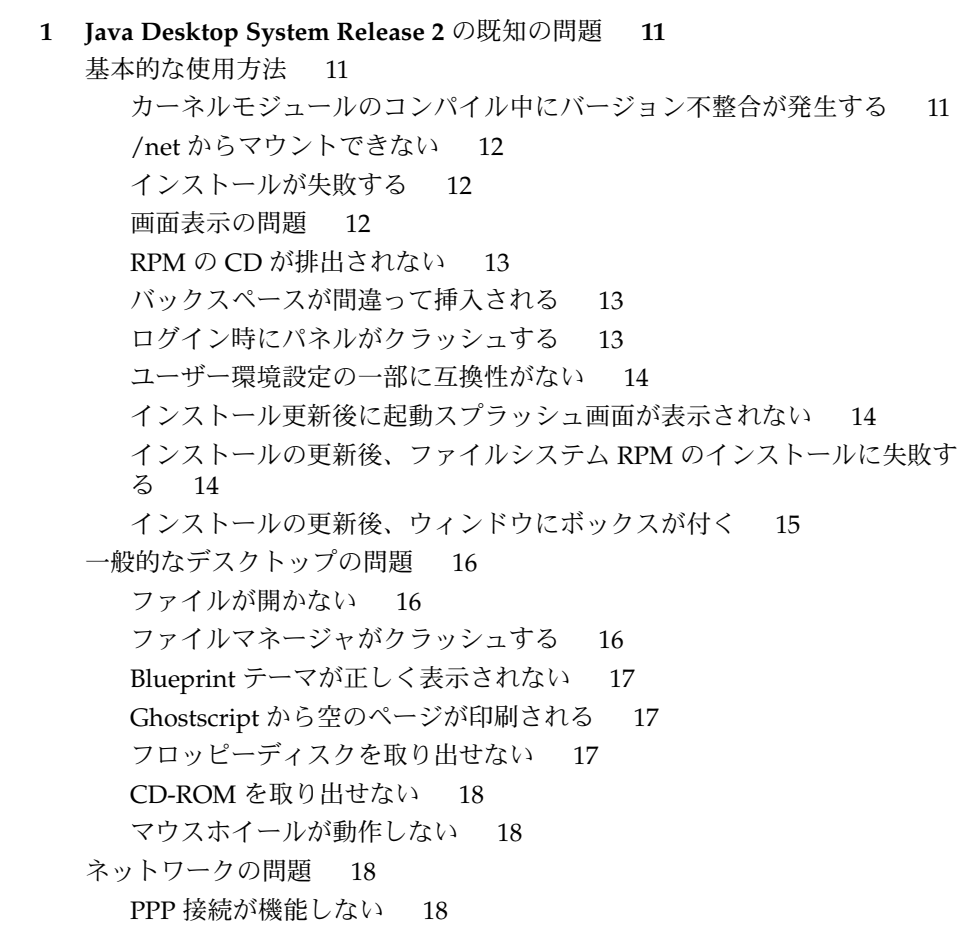

[モデムダイアルアップが機能しない](#page-18-0) 19 [ネットワークプレースが表示されない](#page-18-0) 19

**2** [アプリケーションの既知の問題](#page-20-0) **21**

[Evolution 21](#page-20-0)

Evolution で vFolders [が機能しない](#page-20-0) 21 Evolution [がクラッシュする](#page-21-0) 22

- Evolution [インストールがハングする](#page-21-0) 22
- gedit [テキストエディタ](#page-21-0) 22

[マルチバイト文字を入力できない](#page-21-0) 22

[Macromedia Flash Player 23](#page-22-0)

[テキストが表示されない](#page-22-0) 23

[Mozilla 23](#page-22-0)

Mozilla [がプロファイルを使用できない](#page-22-0) 23

RPM [ハイパーリンク の](#page-23-0) RPM をクリックすると Mozilla がクラッシュする 24

Mozilla が gdict [と接続できない](#page-23-0) 24

Mozilla [が内部のメールサーバーに接続できない](#page-23-0) 24

- [テキストを貼り付けると](#page-23-0) Mozilla がクラッシュする 24
- [サウンドレコーダ](#page-24-0) 25
	- [スライドバーおよびカウンタが動作しない](#page-24-0) 25
	- [サウンドファイルを](#page-24-0) 1 回しか再生できない 25
- **3** [各国語化の問題](#page-26-0) **27**

[すべてのロケール](#page-26-0) 27 [ATOK X AUX](#page-26-0) が機能しない 27 ATOK X: [文字パレットから入力できない](#page-29-0) 30 ATOK X: Mozilla [のツール上で未確定文字が消える](#page-29-0) 30 ATOK X: Java [のテキスト領域で一度に確定できる文字数に制限がある](#page-29-0) 30 ATOK X: JIS X 0212/0213 [の文字やベンダー定義文字が入力できない](#page-30-0) 31 PDF [印刷が機能しない](#page-30-0) 31 [従来のロケールがログイン画面に表示されない](#page-31-0) 32 ローカルハードディスク上の Windows [パーティションの日本語ファイル名と](#page-31-0) [ディレクトリ名を表示できない](#page-31-0) 32 [修飾キーが正しく機能しない](#page-32-0) 33 [文字列が正しくレンダリングされない](#page-33-0) 34 gome-terminal [上で記号文字が重なって表示される](#page-33-0) 34 [中国語ロケール](#page-34-0) 35

[文字がボックスで印刷される](#page-34-0) 35

HK ロケールで YaST2 [がローカライズされていない](#page-34-0) 35 [日本語ロケール](#page-35-0) 36

Evolution [の添付ファイルを読むことができない](#page-35-0) 36 Evolution [でメール作成後、件名が正しく表示されない](#page-35-0)36 [ベンダー定義文字に関する制限事項](#page-35-0) 36 JIS X 0212/0213 [文字セットに関する制限事項](#page-36-0) 37

[索引](#page-38-0) **39**

# <span id="page-6-0"></span>はじめに

このマニュアルでは、 Sun Java™ Desktop System Release 2 に関連する問題の解決方 法について説明します。

## 関連マニュアル

次に、このマニュアルに関連するマニュアルを示します。

- 『*Java Desktop System Release 2* インストールガイド』
- 『*Java Desktop System Release 2* クイックスタート・ユーザーズガイド』
- 『*Java Desktop System Release 2* 問題の解決方法』
- 『*Java System Update Service* ユーザーズガイド』

## 参考マニュアル

次のマニュアルは、このマニュアルの参考になるマニュアルを示します。

- 『*GNOME 2.2 Desktop Accessibility Guide*』
- 『*GNOME 2.2* システム管理 *(Linux* 版*)*』
- 『*GNOME 2.2* ユーザーズガイド *(Linux* 版*)*』
- 『*StarSuite 7 Office Suite* 管理ガイド 』
- 『*StarSuite 7 Office Suite* 基本ガイド』
- 『*StarSuite 7 Office Suite* インストールの手引き』
- 『*StarSuite 7 Office Suite* ユーザーズガイド』
- 『*Ximian Evolution 1.4* ユーザーズガイド *Sun Microsystems Edition*』

# Sun のオンラインマニュアル

docs.sun.com では、Sun が提供しているオンラインマニュアルを参照することがで きます。マニュアルのタイトルや特定の主題などをキーワードとして、検索を行うこ ともできます。URL は、<http://docs.sun.com> です。

## 表記上の規則

このマニュアルでは、次のような字体や記号を特別な意味を持つものとして使用しま す。

表 **P–1** 表記上の規則

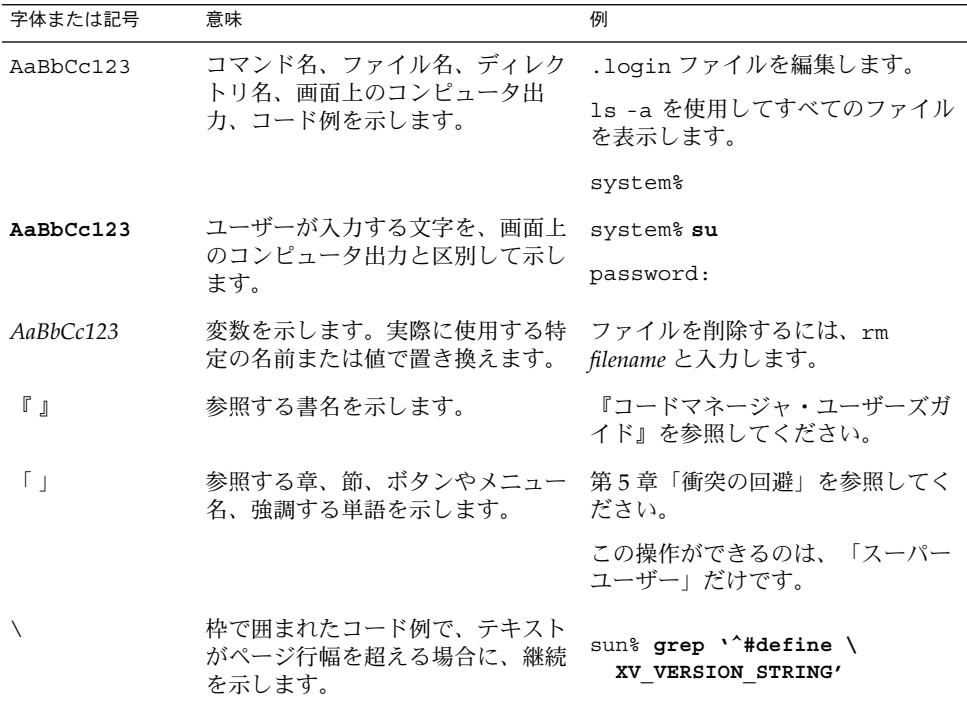

コード例は次のように表示されます。

■ C シェル

machine\_name% **command y**|**n** [*filename*]

■ C シェルのスーパーユーザー

machine\_name# **command y**|**n** [*filename*]

■ Bourne シェルおよび Korn シェル

\$ **command y**|**n** [*filename*]

■ Bourne シェルおよび Korn シェルのスーパーユーザー

# **command y**|**n** [*filename*]

[ ] は省略可能な項目を示します。上記の例は、*filename* は省略してもよいことを示し ています。

| は区切り文字(セパレータ) です。この文字で分割されている引数のうち1つだけを 指定します。

キーボードのキー名は英文で、頭文字を大文字で示します (例: Shift キーを押しま す)。ただし、キーボードによっては Enter キーが Return キーの動作をします。

ダッシュ (-) は 2 つのキーを同時に押すことを示します。たとえば、Ctrl-D は Control キーを押したまま D キーを押すことを意味します。

### <span id="page-10-0"></span>第 **1** 章

## Java Desktop System Release 2 の既知 の問題

この章では、Java Desktop System Release 2 の既知の問題について説明します。 提示 できる場合には、解決方法も示します。

- 11 ページの「基本的な使用方法」
- 16 [ページの「一般的なデスクトップの問題」](#page-15-0)
- 18 ページの「ネットワークの問題」

## 基本的な使用方法

#### カーネルモジュールのコンパイル中にバージョン 不整合が発生する

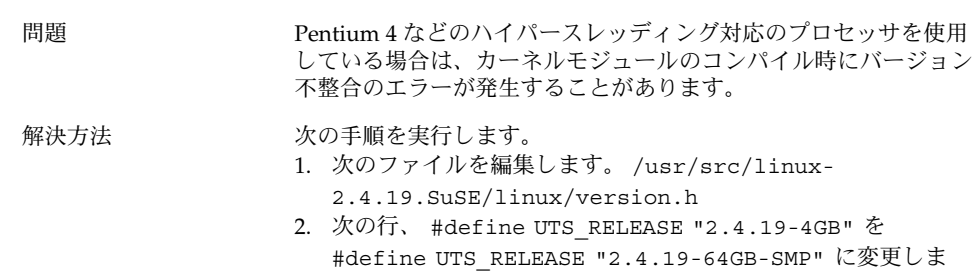

す。

## <span id="page-11-0"></span>/net からマウントできない

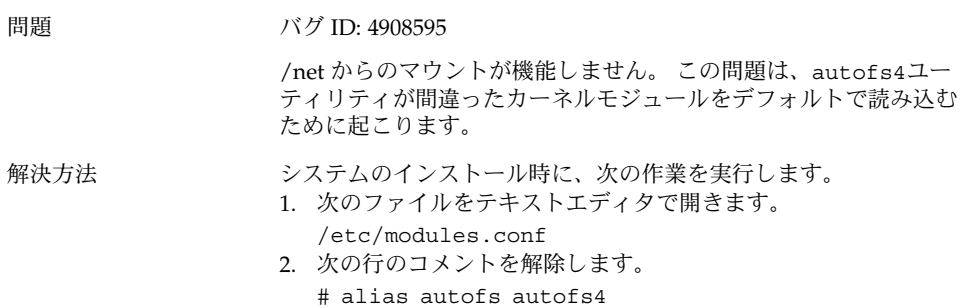

#### インストールが失敗する

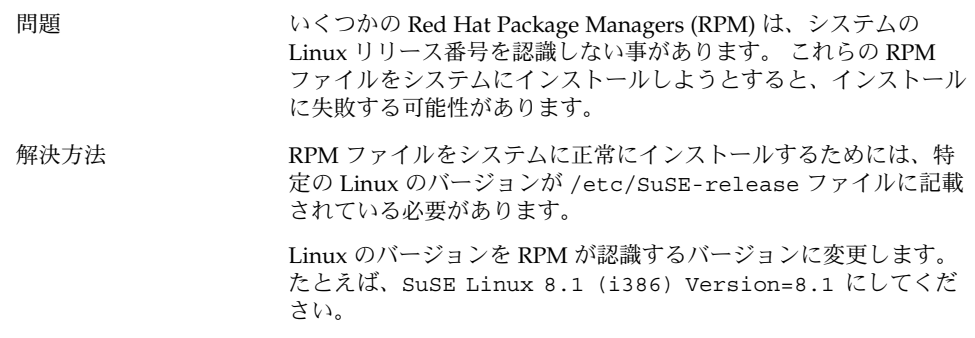

### 画面表示の問題

問題 インストールプロセスによって設定される画面の解像度は、使用し ているシステムに適していない可能性があります。 解像度が適切で ないと、画面表示に問題が発生する可能性があります。 画面の解像 度は、システム設定中に、使用しているシステムのハードウェアに 適した値に再設定することができます。

<span id="page-12-0"></span>解決方法 アンチョン 最初の「ようこそ」画面が現れたあと、インストール画面が表示さ れます。 次の作業を実行します。

- 1. 即座に F2 キーを押して、希望の解像度が選択されていることを 確認します。
- 2. 希望する解像度を選んで、Enter キーを押します。 ディスプレ イハードウェアの能力以上の解像度を選んだ場合、インストー ルの間、画面の下の部分が表示されなくなります。 このような 場合、インストールを再開して、低い解像度を選択します。
- 3. 矢印キーを使用して「インストール」を選択し、Enter キーを 押します。

画面解像度ダイアログで選択できる解像度は、その値が YaST で有 効に設定されているものだけです。

#### RPM の CD が排出されない

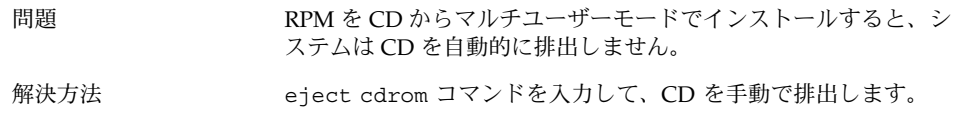

#### バックスペースが間違って挿入される

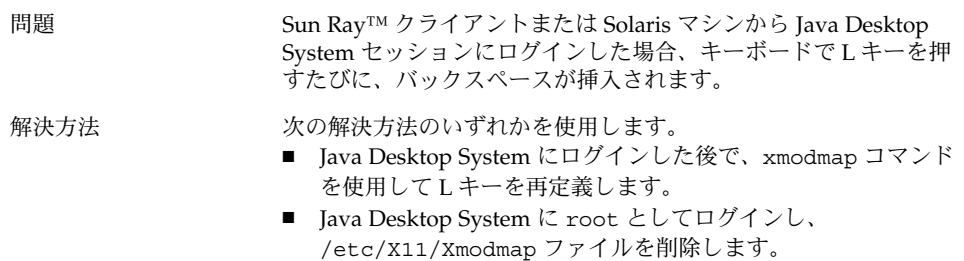

#### ログイン時にパネルがクラッシュする

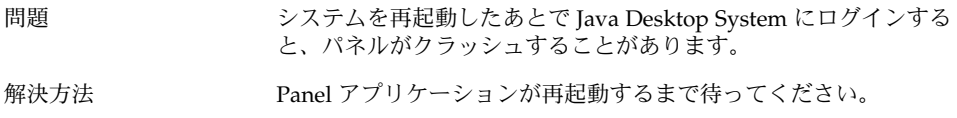

第 1 章 • Java Desktop System Release 2 の既知の問題 **13**

#### <span id="page-13-0"></span>ユーザー環境設定の一部に互換性がない

問題 GNOME 2.0 デスクトップのホームアカウントで設定した環境設定 の一部は、Java Desktop System 上の GNOME 2.2 デスクトップと 互換性がないことがあります。

解決方法 アンチング 環境設定を設定し直してください。

#### インストール更新後に起動スプラッシュ画面が表 示されない

問題 バグ ID: 5026577 インストールを実行して以前のバージョンの Java Desktop System を更新したあと、起動スプラッシュ画面が表示されません。 この問 題は、/usr/share/splash/themes ディレクトリにリンクがな いために発生します。 解決方法 オンチングの手順を実行します。 1. root ユーザでログインします。 2. 次のコマンドを実行します: cd /usr/share/splash/theme

- 3. 次のコマンドを実行します: execute ln -s Sun current
- 4. 次のコマンドを実行します: execute mkinitrd

#### インストールの更新後、ファイルシステム RPM の インストールに失敗する

#### 問題 バグ ID: 5028130

インストールを実行して以前のバージョンの Java Desktop System を更新したあと、ファイルシステム RPM のインストールに失敗し ます。

この問題は、Nautilus ファイルマネージャでデフォルトのオートマ ウンタを有効にした状態で、CD からYaST2 のシステム更新を実行 した場合に発生します。 この問題は、CD が /media/cdrom でマ ウントされた状態で、YaST2 のシステム NFS 更新を実行した場合 にも発生します。

この問題は、CD からの起動が完了した後に、ネットワーク更新を 実行した場合には発生しません。

**<sup>14</sup>** Java Desktop System Release 2 問題の解決方法 • 2004 年 4 月

<span id="page-14-0"></span>解決方法 YaST2 のシステム更新インストールを開始する前に、次の手順を実 行します。

- 1. システムからすべての CD-ROM を削除します。
- 2. 「起動」→「拡張設定」→「CD デバイスオプション」を選択 します。
- 3. 「挿入された **CD** をマウントする」オプションを選択解除し て、「閉じる」を選択します。
- 4. 通常どおりにシステムインストールの更新を継続します。

### インストールの更新後、ウィンドウにボックスが 付く

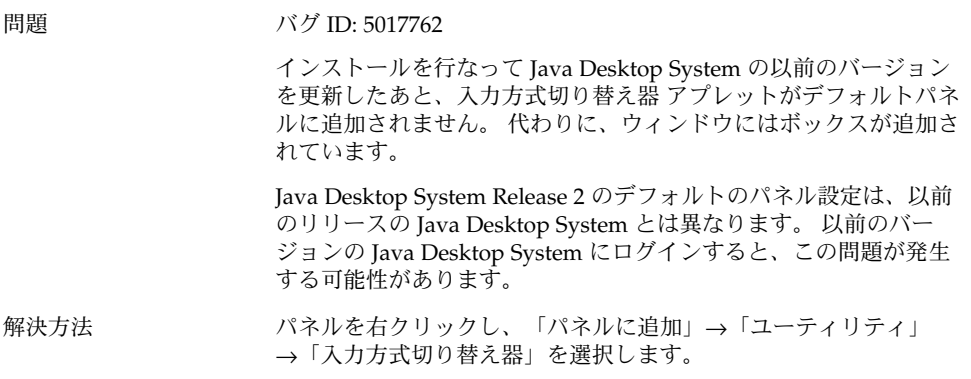

## <span id="page-15-0"></span>一般的なデスクトップの問題

### ファイルが開かない

問題 NFS でマウントされたディレクトリからドキュメントを開こうとし たとき、そのドキュメントを所有するアプリケーションが URL と して渡されたファイル名の引数を処理できない場合、ファイルマ ネージャはエラーを表示します。 たとえば、StarSuite™、OpenOffice、vi、acroread、および ggv な どのアプリケーションは URL を処理できないため、これらのアプ リケーションで NFS ファイルを開こうとするとファイルマネー ジャはエラーを表示します。 この問題は、Samba (SMB) でマウントスされたディレクトリにある ファイルを開く場合にも発生します。 解決方法 オンランス 対象のファイルをローカルディレクトリにコピーします。つまり、 NFS または Samba ディレクトリではないディレクトリにコピーす るということです。

#### ファイルマネージャがクラッシュする

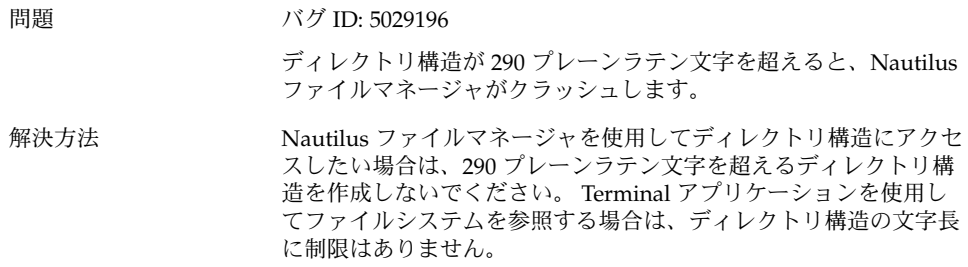

## <span id="page-16-0"></span>Blueprint テーマが正しく表示されない

問題 Blueprint Beta のテーマは、評価用のみです。 Blueprint Beta の テーマは通常の環境で使用しないでください。 このテーマには既知 のバグがあり、サポートされていません。

解決方法 Blueprint Beta のテーマを評価する場合は、「View Apply Theme」 → 「Blueprint Beta」を選択します。

## Ghostscript から空のページが印刷される

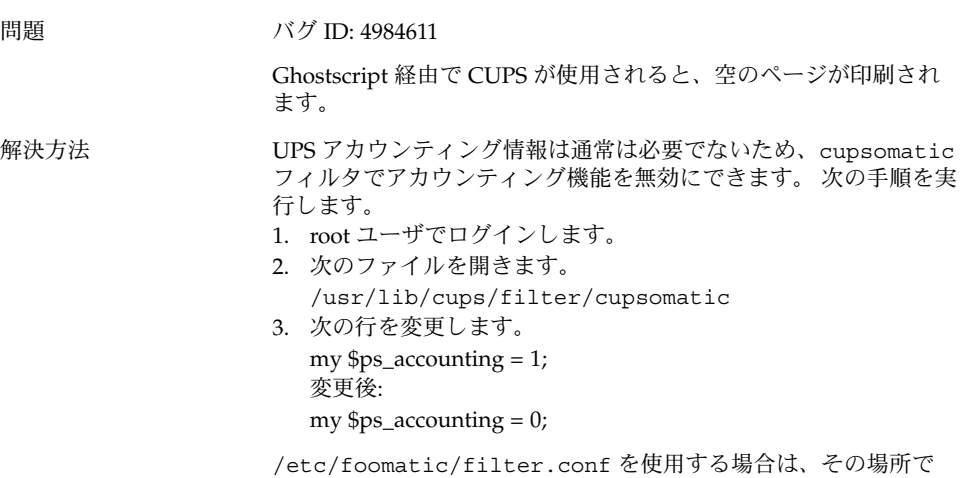

#### ps\_accounting を無効にします。

## フロッピーディスクを取り出せない

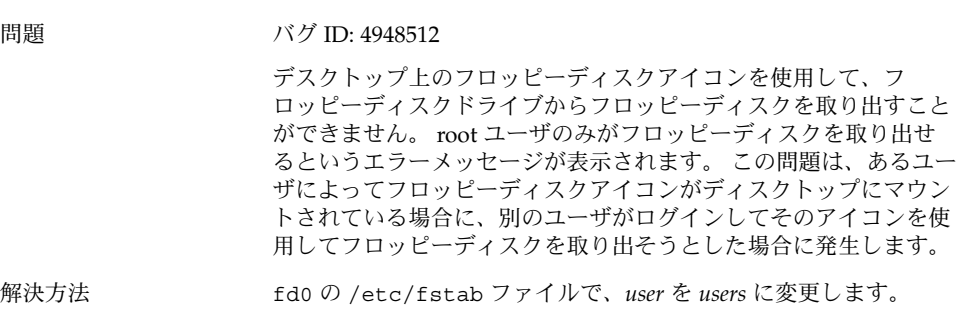

第 1 章 • Java Desktop System Release 2 の既知の問題 **17**

## <span id="page-17-0"></span>CD-ROM を取り出せない

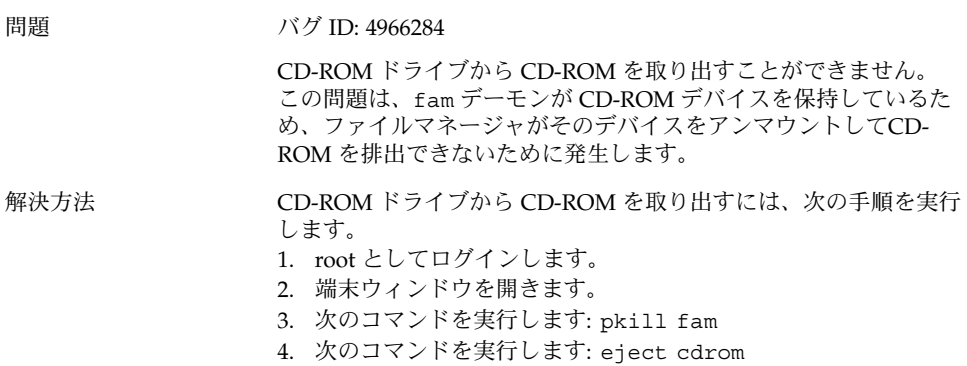

## マウスホイールが動作しない

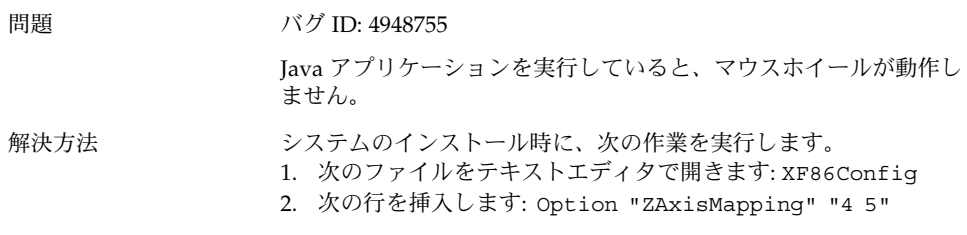

# ネットワークの問題

### PPP 接続が機能しない

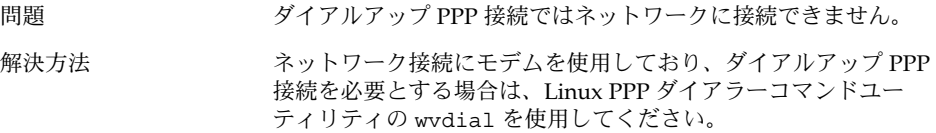

## <span id="page-18-0"></span>モデムダイアルアップが機能しない

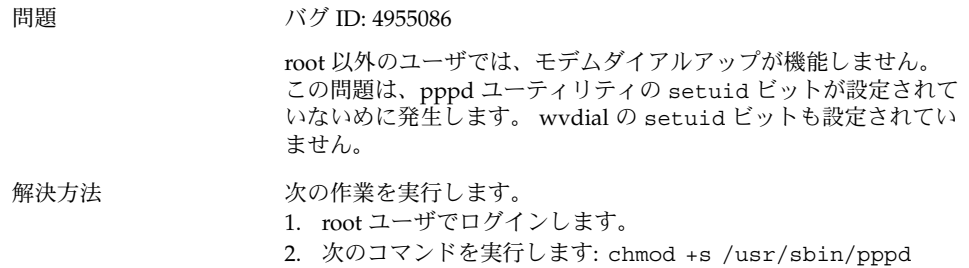

## ネットワークプレースが表示されない

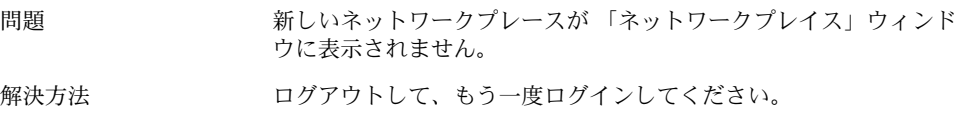

<span id="page-20-0"></span>第 **2** 章

# アプリケーションの既知の問題

この章では、 Java Desktop System Release 2 の特定のアプリケーションに関する既知 の問題について説明します。 提示できる場合には、解決方法も示します。

- 21 ページの「Evolution」
- 22 ページの「gedit [テキストエディタ 」](#page-21-0)
- 23 ページの「[Macromedia Flash Player](#page-22-0)」
- 23 [ページの「](#page-22-0)Mozilla 」
- 25 ページの「サウンドレコーダ」

## Evolution

### Evolution で vFolders が機能しない

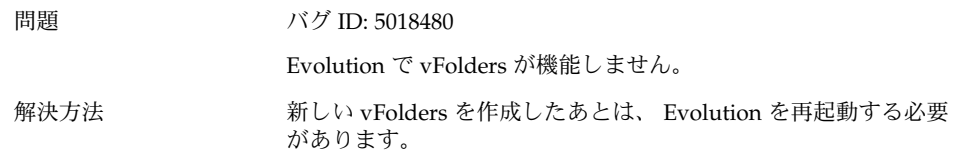

## <span id="page-21-0"></span>Evolution がクラッシュする

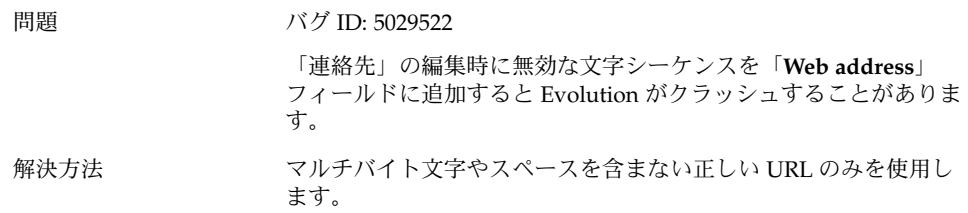

#### Evolution インストールがハングする

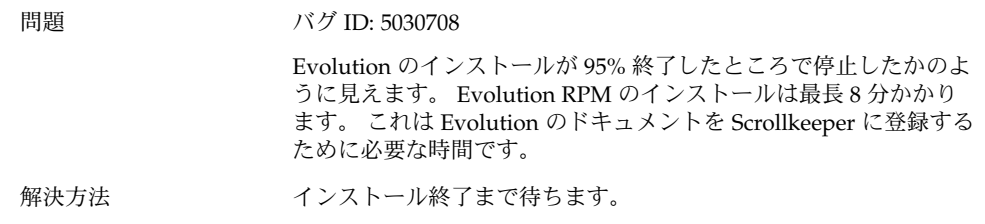

# gedit テキストエディタ

## マルチバイト文字を入力できない

問題 オンランド バグ ID: 4937266

gedit テキストエディタで「自動インデント」機能を有効にする と、マルチバイト文字を正しく入力できません。

- 解決方法 アンデント」機能を無効にします。次の手順を実行します。 1. 「編集」→「環境設定」を選択します。
	- 2. 「カテゴリ」リストで「エディタ」を選択し、「自動インデン ト」を選択します。
	- 3. 「自動インデントを有効にする」オプションを選択解除しま す。
- **22** Java Desktop System Release 2 問題の解決方法 2004 年 4 月

# <span id="page-22-0"></span>Macromedia Flash Player

## テキストが表示されない

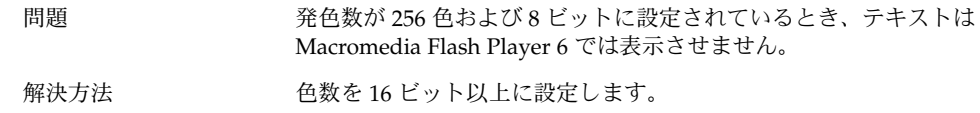

## Mozilla

## Mozilla がプロファイルを使用できない

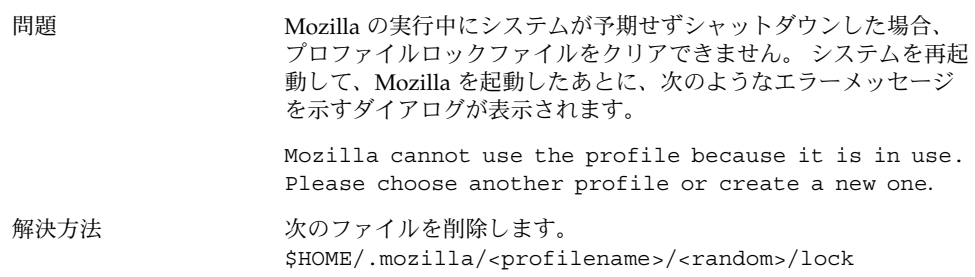

第 2 章 • アプリケーションの既知の問題 **23**

#### <span id="page-23-0"></span>RPM ハイパーリンク の RPM をクリックすると Mozilla がクラッシュする

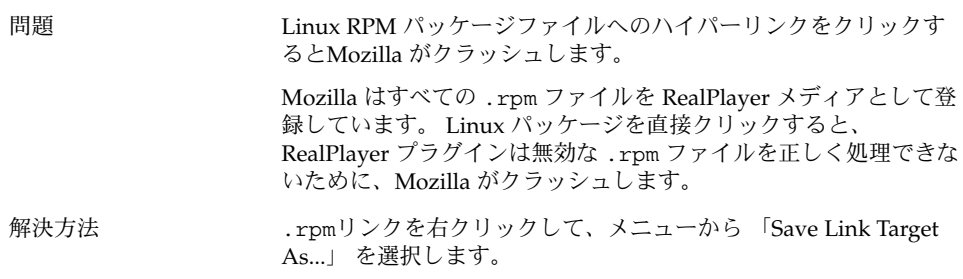

## Mozilla が gdict と接続できない

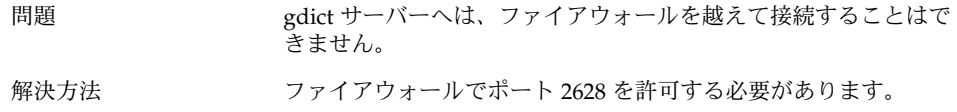

#### Mozilla が内部のメールサーバーに接続できない

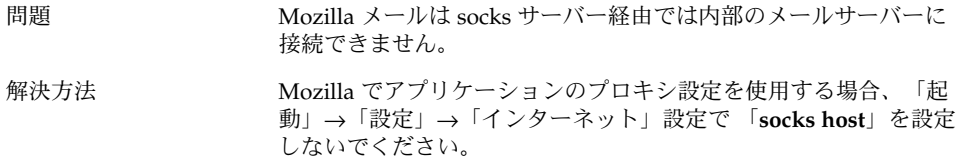

#### テキストを貼り付けると Mozilla がクラッシュす る

問題 ほかのアプリケーションから Mozilla ウィンドウにテキストを貼り 付けようとすると、Mozilla がクラッシュします。

<span id="page-24-0"></span>解決方法 りゅうしょう ほかのアプリケーションから Mozilla にテキストをコピーする場 合、正しくテキストを貼り付けるには、Ctrl + V キーを一度押し て、キーを即座に放します。

> Ctrl + V キーを押下してテキストを貼り付けたあと、すぐにキーを はなしてください。そうでなければ、Mozilla はクラッシュしま す。

# サウンドレコーダ

#### スライドバーおよびカウンタが動作しない

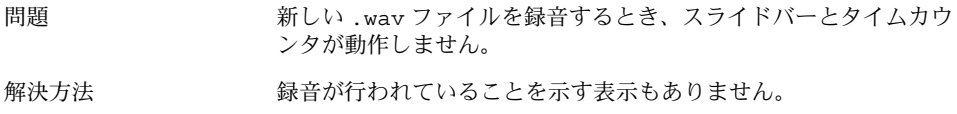

## サウンドファイルを 1 回しか再生できない

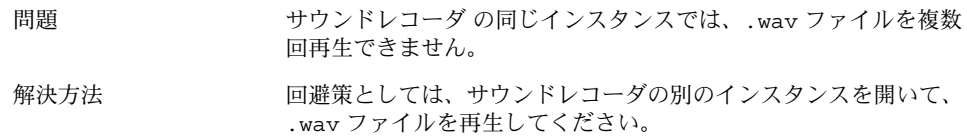

第 2 章 • アプリケーションの既知の問題 **25**

# <span id="page-26-0"></span>各国語化の問題

この章では、Java Desktop System Update 1 における各国語化の問題について説明し ます。 提示できる場合には、解決方法も示します。

- 27 ページの「すべてのロケール」
- 35 ページの「中国語ロケール」
- 36 [ページの「日本語ロケール」](#page-35-0)

すべてのロケール

#### ATOK X AUX が機能しない

問題 このリリースでは、 ATOK X 入力方式の AUX が機能しません。 こ の問題は、次の ATOK X AUX 機能に影響します。

- AtokPaletteAux
- SystemLineAux
- CharPaletteAux
- PropertyAux
- CustomizerAux
- RegWordAux
- DicUTAux

解決方法 ATOK X AUX 機能を使用しないでください。 日本語ロケールでの み ATOK X AUX 機能を有効にしたい場合は、次の手順を実行して RPM を置き換えます。 この変更を実装した場合、ATOK X 以外の すべての入力方式は、すべての言語環境で使用できなくなります。 1. ログイン画面メニューで「端末の復旧」を選択し、root ユー ザーでログインします。 2. 次のコマンドを実行して IIIM および ATOK X デーモンを停止 します。 # sh /etc/init.d/atokx stop # sh /etc/init.d/IIim stop 3. 次の RPM を削除します。 ■ iiimf-csconv ■ iiimf-protocol-lib ■ iiimf-protocol-lib-devel ■ iiimf-client-lib ■ iiimf-client-lib-devel ■ iiimf-x ■ iiimf-gtk ■ iiimf-server ■ iiimf-le-Asian-koKR-sun ■ iiimf-le-Asian-thTH-sun ■ iiimf-le-Asian-zhCN-sun ■ iiimf-le-Asian-zhHK-sun ■ iiimf-le-Asian-zhTW-sun ■ iiimf-le-unit ■ iiimf-docs 例: #rpm -e 'rpm -q -a | grep iiimf' 4. /usr/lib/im/locale/ja/atokserver/rpm にある次の RPM をインストールします。 iiimf-1.2-3JDS4.i586.rpm iiimf\_conv-1-2JDS4.i586.rpm 例: # rpm -ihv /usr/lib/im/locale/ja/atokserver/rpm/\*.rpm 5. 次のコマンドを実行してシンボリックリンクを atok12aux.so に変更します。 a. # cd /usr/lib/im/locale/ja/atokserver b. # rm atok12aux.so c. # ln -s atok12aux-iiimf10.so atok12aux.so 6. 次のコマンドを実行して IIIM および ATOK X デーモンを起動 するか、システムを再起動します。 a. # sh /etc/init.d/IIim start b. # sh /etc/init.d/atokx start

元の設定に戻すには、次の手順を実行して RPM を置き換えます。

- 1. ログイン画面メニューで「端末の復旧」を選択し、root ユー ザーでログインします。
- 2. 次のコマンドを実行して IIIM および ATOK X デーモンを停止 します。
	- # sh /etc/init.d/atokx stop
	- # sh /etc/init.d/IIim stop
	- 次の RPM を削除します: iiimf、iiimf\_conv
	- 例: # rpm -e '*rmp -q -a| grep iiimf*'
- 3. 次の RPM をインストールメディアからインストールします。
- iiimf-csconv
	- iiimf-protocol-lib
	- iiimf-protocol-lib-devel
	- iiimf-client-lib
	- iiimf-client-lib-devel
- iiimf-x
- iiimf-gtk
- iiimf-server
- iiimf-le-Asian-koKR-sun
- iiimf-le-Asian-thTH-sun
- iiimf-le-Asian-zhCN-sun
- iiimf-le-Asian-zhHK-sun
- iiimf-le-Asian-zhTW-sun
- iiimf-le-unit
- iiimf-docs
- 例:
- a. コマンド行から次のコマンドを入力します: yast2
- b. 「ソフトウェアのインストール/削除」を選択します。UI 確認
- c. 「フィルタ」ドロップダウンリストから「検索」を選択し ます。
- d. 次の文字列を「検索」フィールドに入力します。 **iiimf**
- e. 「検索」をクリックします。
- f. リストから iiimf パッケージを選択し、「了解」をクリック します。
- 4. 次のコマンドを実行してシンボリックリンクを atok12aux.so に変更します。
	- a. # cd /usr/lib/im/locale/ja/atokserver
	- b. # rm atok12aux.so
	- c. # ln -s atok12aux-iiimf11.so atok12aux.so
- 5. 次のコマンドを実行して IIIM および ATOK X デーモンを起動 するか、システムを再起動します。
	- a. # sh /etc/init.d/IIim start
	- b. # sh /etc/init.d/atokx start

#### <span id="page-29-0"></span>ATOK X: 文字パレットから入力できない

- 問題 前述の「ATOK X AUX 機能が動作しない」に記載されている方法 で AUX を使えるようにした場合、アプリケーションによっては文 字パレットで確定ボタンを押しただけでは文字を入力できないこと があります。
- 解決方法 アンを押した後、アプリケーションにマウスのフォーカスを 移動すると、文字を入力できます。

#### ATOK X: Mozilla のツール上で未確定文字が消え る

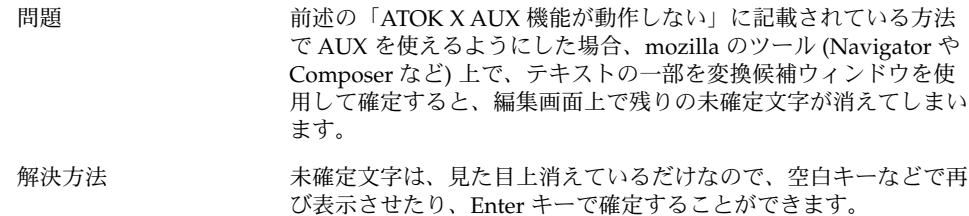

#### ATOK X: Java のテキスト領域で一度に確定できる 文字数に制限がある

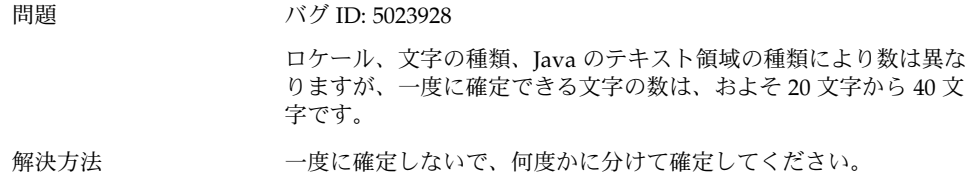

#### <span id="page-30-0"></span>ATOK X: JIS X 0212/0213 の文字やベンダー定義文 字が入力できない

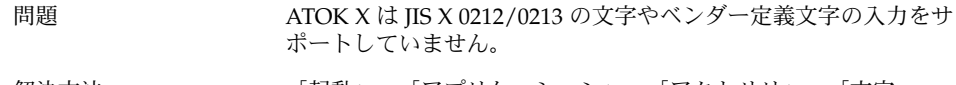

解決方法 「起動」⇒「アプリケーション」⇒「アクセサリ」⇒「文字 マップ」などを使用して入力してください。

#### PDF 印刷が機能しない

#### 問題 オンバグ ID: 4928658

この問題は、次のロケールで発生します。

- アジア言語ロケール
- ポーランド語ロケール
- ロシア語ロケール

GNOME アプリケーションを使用して、マルチバイト文字を含む PDF 文書を作成することはできません。 この問題は、 libgnomeprint ライブラリを使用する Gedit およびその他の GNOME アプリケーションに影響します。

解決方法 ファイルをポストスクリプトファイルに出力し、その後 ps2pdf ユーティリティを使用して、ポストスクリプトファイルを PDF ファイルに変換します。

#### <span id="page-31-0"></span>従来のロケールがログイン画面に表示されない

#### 問題 バグ ID: 4884887

各国語化されたいくつかのロケールはログイン画面から削除されま した。 ログイン画面に表示されるのは、次の言語のみです。

- フランス語
- ドイツ語
- イタリア語
- 日本語
- 韓国語
- スペイン語
- スウェーデン語
- 繁体字中国語
- 簡体字中国語

解決方法 インスタンクロケールをログイン画面に表示する場合、次のファイルにあ るロケールのエントリに付いているコメントを外すようにシステム 管理者にご連絡ください。 /etc/X11/gdm/locale.alias

> その後、システム管理者はシステムを再起動する必要があります。 その後、従来のロケールがログイン画面に表示されます。

#### ローカルハードディスク上の Windows パー ティションの日本語ファイル名とディレクトリ名 を表示できない

#### 問題 バグ ID: 4961948

この問題は、すべてのロケールで発生します。

Windows パーティションがハードディスクに存在する場合、イン ストール中にインストーラによってパーティションが自動的にマウ ントされ、/etc/fstab ファイル内の iocharset オプションまた は nls オプションが iso-8859–1 に設定されます。この値は、 iocharset オプションまたは nls オプションの正しい値ではあり ません。 その結果、システムはローカライズしたファイル名または ディレクトリ名を表示できなくなります。

#### <span id="page-32-0"></span>解決方法 アンチング 現在のロケール用に、/etc/fstab ファイル内の iocharset オプ ションまたは nls オプションに正しい値を割り当てる必要があり ます。 次の表の値を使用します。

iocharset オプションおよび nls オプションの /etc/fstab ファイル内容の例

- /dev/sda1 /windows/C ntfs ro,users,gid=users,umask=0002,nls=utf8 0 0
- /dev/sda2 /windows/C vfat users,gid=users,umask=0002,iocharset=utf8,codepage=932

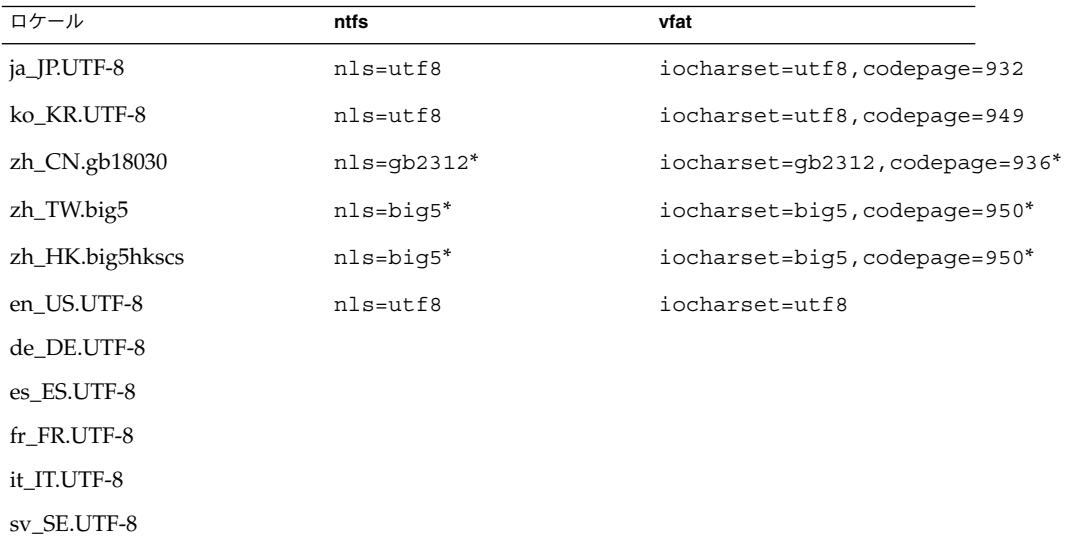

\*中国語 UTF-8 ロケールを使用する場合は、big5 および gb2312 を utf8 に変更して ください。

#### 修飾キーが正しく機能しない

問題 オンバグ ID: 4996542

インターネット入力方式またはイントラネット入力方式を使用する 場合、Alt キーおよび Shift キーが修飾キーとして機能しないことが あります。 次のような既知の問題があります。

■ Shift キー + 矢印キーの組み合わせを使用して、テキストを選択 することはできません。 代わりにラテン文字が挿入されます。

第 3 章 • 各国語化の問題 **33**

<span id="page-33-0"></span>解決方法 アンテルトの入力方式など、別の入力方式を使用してください。入 力方式を切り替えるには、オブジェクト上で右クリックし「入力方 式」を選択します。

#### 文字列が正しくレンダリングされない

問題 バグ ID: 4985397、4980153、4989628、4985397、5028177、5028408 グラフィックアダプタの中には、Java Desktop System インストー ルのポストインストールの段階で一部の文字列が正しくレンダリン グされないことがあります。 この問題は、通常、サウンドカード、 ネットワークカードまたはプリンタなどのハードウェアデバイスを 設定した場合に起きます。 解決方法 この問題は、Java Desktop System のインストール中にのみ起きま す。 ハードウェアデバイスは、インストールプロセス完了後に YaST2 アプリケーションを使用して簡単に設定できます。 この問題 を解決するには、インストールプロセスを完了してから、root ユー ザーでログインし、必要なハードウェア設定をカスタマイズしま す。

### gome-terminal 上で記号文字が重なって表示される

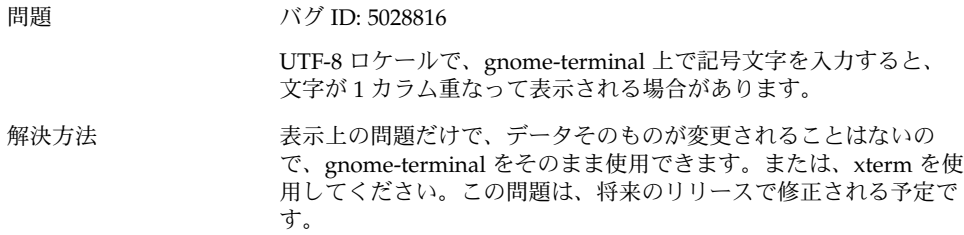

## <span id="page-34-0"></span>中国語ロケール

#### 文字がボックスで印刷される

#### 問題 バグ ID: 4977300

この問題は、次のロケールで発生します。

- 中国語ロケール
- 韓国語ロケール

Mozilla からポストスクリプトファイルに出力した文字は、ボック スで印刷されます。 これは、ポストスクリプトプリンタが中国語ま たは韓国語フォントを保持していないためです。 ファイルを印刷す る前に、CUPS は Mozilla ポストスクリプトフォントを変換する必 要があります。

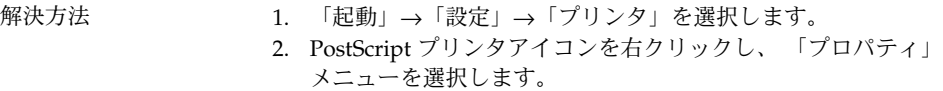

- 3. 「詳細」タブを開きます。
- 4. 「**Ghostscript pre-filtering**」を「**Convert to PS level 1**」に設 定します。

#### HK ロケールで YaST2 がローカライズされていな い

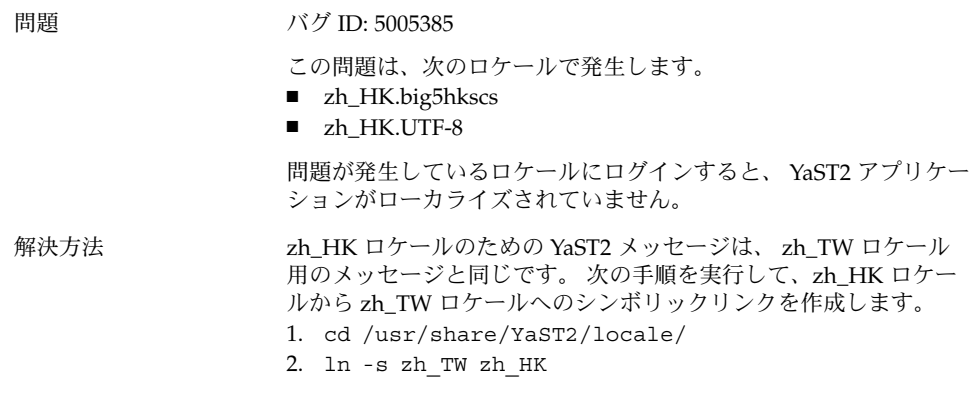

第 3 章 • 各国語化の問題 **35**

## <span id="page-35-0"></span>日本語ロケール

#### Evolution の添付ファイルを読むことができない

#### 問題 バグ ID: 5021121

この問題は、次のロケールで発生します。

- アジア言語ロケール
- 日本語ロケール

Evolution を使用して電子メールを作成し、UTF-8 以外でエンコー ディングされたファイルを添付した場合、メーラーはファイルに正 しいエンコーディングを適用することができません。 メールの受信 者は、添付物を正しく読むことができません。

解決方法 アンチン 添付されたものをファイルとして保存し、そのファイルが正しくエ ンコーディングされていることを確認します。

#### Evolution でメール作成後、件名が正しく表示され ない

#### 問題 バグ ID: 5032895

Evolution でメール作成を使用するときに、「件名」欄に ASCII と ASCII 以外の文字を組み合わせて文字を入力すると、送信後のメー ルの件名が正しく表示されない場合があります。

解決方法 インスタンス ASCII 以外の文字だけ、または、ASCII 文字だけを使用して件名を 入力するか、別の文字列に置き換えてください。この問題は、将来 のリリースで修正される予定です。

#### ベンダー定義文字に関する制限事項

問題 samba を使ってマウントした日本語ファイルまたはフォルダ名に (株) などのベンダー定義文字が含まれていると、文字が化けて表示 されます。また、ja\_JP.eucJP ロケールではベンダー定義文字が表示 できません。

<span id="page-36-0"></span>解決方法 インスリリースに含まれている samba や glibc のバージョンが古いため です。この問題は、将来のリリースで解決される予定です。

## JIS X 0212/0213 文字セットに関する制限事項

問題 xterm などの古いタイプの X アプリケーションや、ja\_JP.eucJP ロ ケールで起動した Java の AWT では、JIS X 0212/0213 の文字を表 示できません。

解決方法 りっとり 修正の予定はありません。

第 3 章 • 各国語化の問題 **37**

## <span id="page-38-0"></span>索引

#### **E**

Evolution vFolders, [21](#page-20-0) インストールのハング, [22](#page-21-0) クラッシュ, [22](#page-21-0) evolution  $\times -\mathcal{V}$ , [36](#page-35-0)

#### **G**

gdict, Mozilla と接続できない, [24](#page-23-0) gedit テキストエディタ, [22](#page-21-0)

#### **I**

iocharset オプション、設定, [32](#page-31-0)

#### **M**

Macromedia Flash Player, テキスト表示の失 敗, [23](#page-22-0) Mozilla gdict と接続できない, [24](#page-23-0) アプリケーションクラッシュエラー, [23](#page-22-0) テキスト貼り付けクラッシュエラー, [24](#page-23-0) の問題, [23](#page-22-0) ハイパーリンクでクラッシュする, [24](#page-23-0) メールサーバーに接続できない, [24](#page-23-0)

#### **N**

Nautilus, クラッシュ, [16](#page-15-0) /net からのマウント, [12](#page-11-0) NFS, [16](#page-15-0)

#### **P**

PDF 印刷, [31](#page-30-0) PPP 接続, 機能しない, [18](#page-17-0)

#### **R**

Red Hat Managers, の問題, [12](#page-11-0) RPM, 「Red Hat Managers」を参照 RPM の CD, 排出されない, [13](#page-12-0)

#### **S**

Sound Recorder, の問題, [25](#page-24-0)

#### **W**

windows, ボックスが付く, [15](#page-14-0)

#### **Y**

YaST2、ローカライズされない, [35](#page-34-0)

い インストールの失敗, [12](#page-11-0) インストールの問題 RPM の CD が排出されない, [13](#page-12-0) インストールが失敗する, [12](#page-11-0)

か カーネル、間違い, [12](#page-11-0) カーネルモジュール, コンパイル, [11](#page-10-0) 各国語化の問題, [27](#page-26-0) ログイン画面に表示されないロケール, [32](#page-31-0) 画面表示の問題, [12](#page-11-0) 空のページ、印刷の問題, [17](#page-16-0) 環境設定, 互換性がない, [14](#page-13-0)

き 起動スプラッシュ画面 現れない, [14](#page-13-0)

さ サウンドファイル, 再生できない, [25](#page-24-0)

し 修飾キー, [33](#page-32-0)

ち 中国語ロケール, [35](#page-34-0)

て テーマ, Blueprint, [17](#page-16-0)

に 入力方式の切替え, インストールされない, [15](#page-14-0) ね ネットワークの問題点, [18](#page-17-0) ネットワークプレース, 表示されない, [19](#page-18-0)

は

バックスペースの挿入, [13](#page-12-0)

ふ ファイル, 開かない, [16](#page-15-0) ファイルマネージャ, クラッシュ, [16](#page-15-0) フロッピーディスク 取り出せない, [17,](#page-16-0) [18](#page-17-0)

ま マウスホイール, [18](#page-17-0) マルチバイト文字, gedit の問題, [22](#page-21-0)

め メールサーバー, Mozilla への接続, [24](#page-23-0) メールの添付物, [36](#page-35-0)

も 文字列、正しくレンダリングされない, [34](#page-33-0) モデムダイアルアップ, [19](#page-18-0)

ろ ローカライズしたファイル名、表示されな い, [32](#page-31-0) ログイン時のパネルのクラッシュ, [13](#page-12-0) ログインの問題 パネルがクラッシュする, [13](#page-12-0) 間違ったバックスペース, [13](#page-12-0)